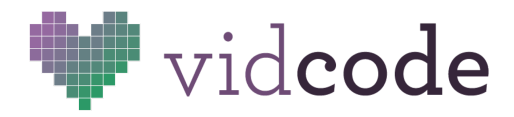

## **WHM: #dealwithit**

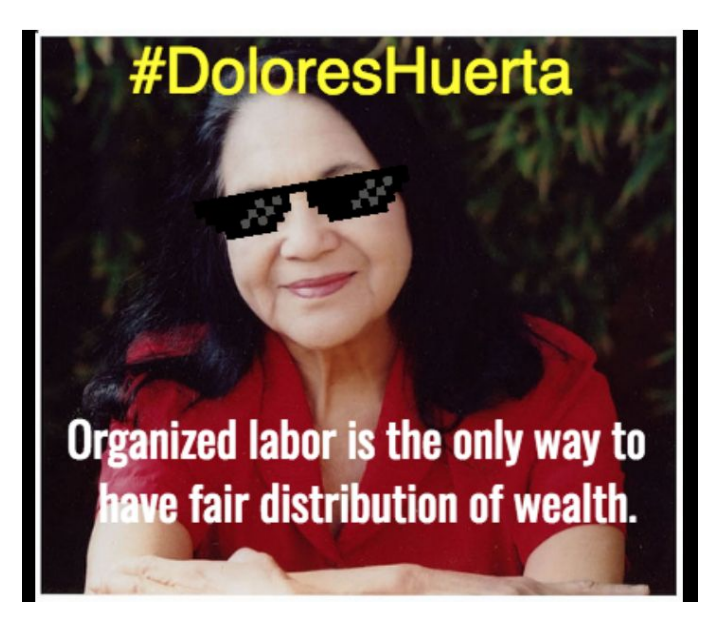

Celebrate Women's History Month by creating animations featuring notable women leaders and quotes that express their point of view. Explore leadership, power and strength of conviction by repurposing the popular "deal with it" meme. [\(http://knowyourmeme.com/memes/deal-with-it](http://knowyourmeme.com/memes/deal-with-it))

Teacher tip: This is an intermediate project, using variables, loops and conditionals. If this is the first time your students have encountered JavaScript or Vidcode, start off with the Black History Month tutorial.

**Big Idea** Animation requires setting up a scene, then making it change over time.

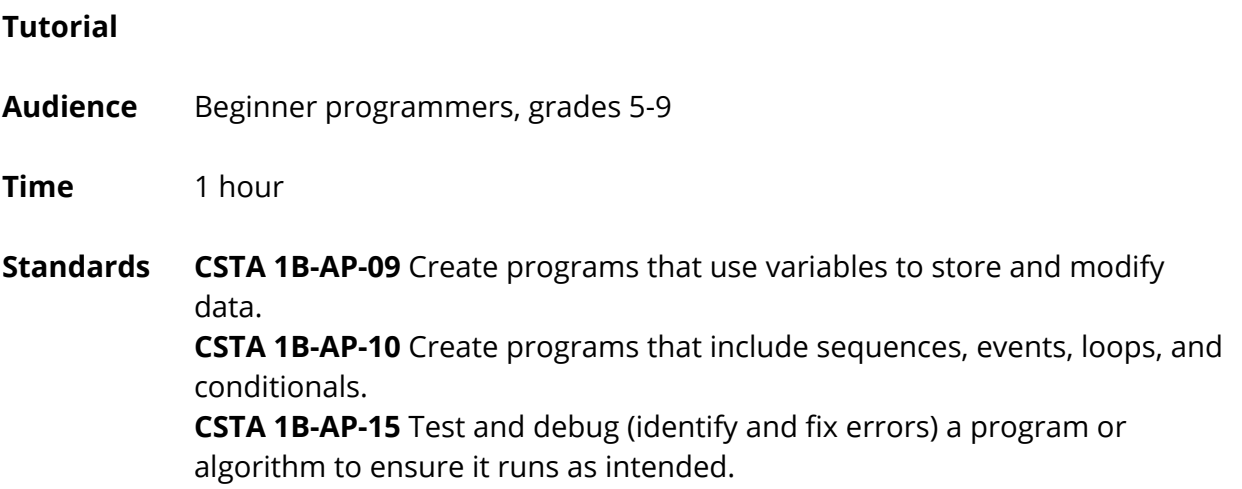

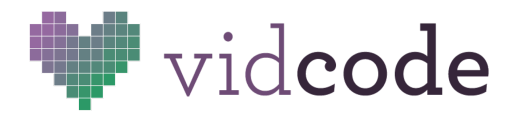

**CSTA 1B-IC-21** Use public domain or creative commons media, and refrain from copying or using material created by others without permission. **CSTA 1B-IC-18** Discuss computing technologies that have changed the world, and express how those technologies influence, and are influenced by, cultural practices.

## **Lesson Plan**

- **Engage** Show the example project: <https://app.vidcode.io/share/F8fflxCH8M>
- (5 min) Challenge the class to create a simple animated meme based on their own research.
- **Explore** (15 min) Direct students to the WHM tutorial. They should go through the instructions in pairs using the sample images. Not everyone will complete the tutorial, but each pair should have something to reflect on.

## **Explain** (10 min) Gather the students back together for a class discussion. Put the sample project (or one of the student projects) on the board.

- What aspect of the project does each line of code control?
- What's a property? How can you tell when a property is being set?
- What's the difference between IF and ELSE?
- What should you do if you're stuck?
- **Extend** (20 min) Invite students to complete the tutorial again with their own images. Search for Creative Commons licensed images using the "Usage Rights" option in Google Images, or use photosforclass.com. *Extra Challenges:*
	- *● Add a multi-line quote that doesn't animate. (use multiple text blocks)*
	- *● Experiment with different fonts by consulting the Reference tab.*
	- *● Make an animation that changes two properties at once, like x and y, or y and rotation.*
	- *● Research the origin of "Nevertheless, she persisted" and make a meme about what you learned.*

**Evaluate** Set up each computer with a published project and have a gallery walk.

- (10 min) Group reflection questions:
	- Does order matter when you're writing code?
	- What did every project have in common? What was different?
	- What properties did each team decide to change?
	- Why do memes make it easy to remember things? Why are some memes more popular than others?

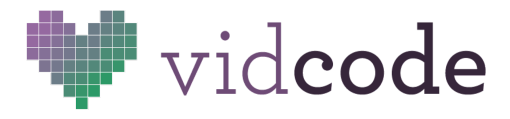

**Sample Solution** <https://app.vidcode.io/share/F8fflxCH8M>

```
move = image();movie.source = "huerta.jpg";
var glasses = graphic("glasses2.png");
glasses.scale = 0.42;glasses.y = -120;
glasses.x = 76;
glasses.rotation = -10;
var hashtag = text("#DoloresHuerta", 60);
hashtag.color = "yellow";
hashtag.opacity = 0;hashtag.size = 40;
repeat(function() {
    //write code below
  if (glasses.y < 55){}Glasses.y += 3;}
  else{
    hashtag.opacity = 1;
  }
}, 1);
```